## **Installer Pearltrees sur son téléphone**

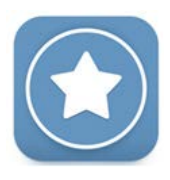

## **Se connecter sur son compte ENT**

*https://albert-einstein.mon-ent-occitanie.fr – cliquer sur se connecter puis « + Élève ou parent » + « de l'académie de Montpellier » et enfin « Élève ». Saisir votre identifiant et mot de passe.*

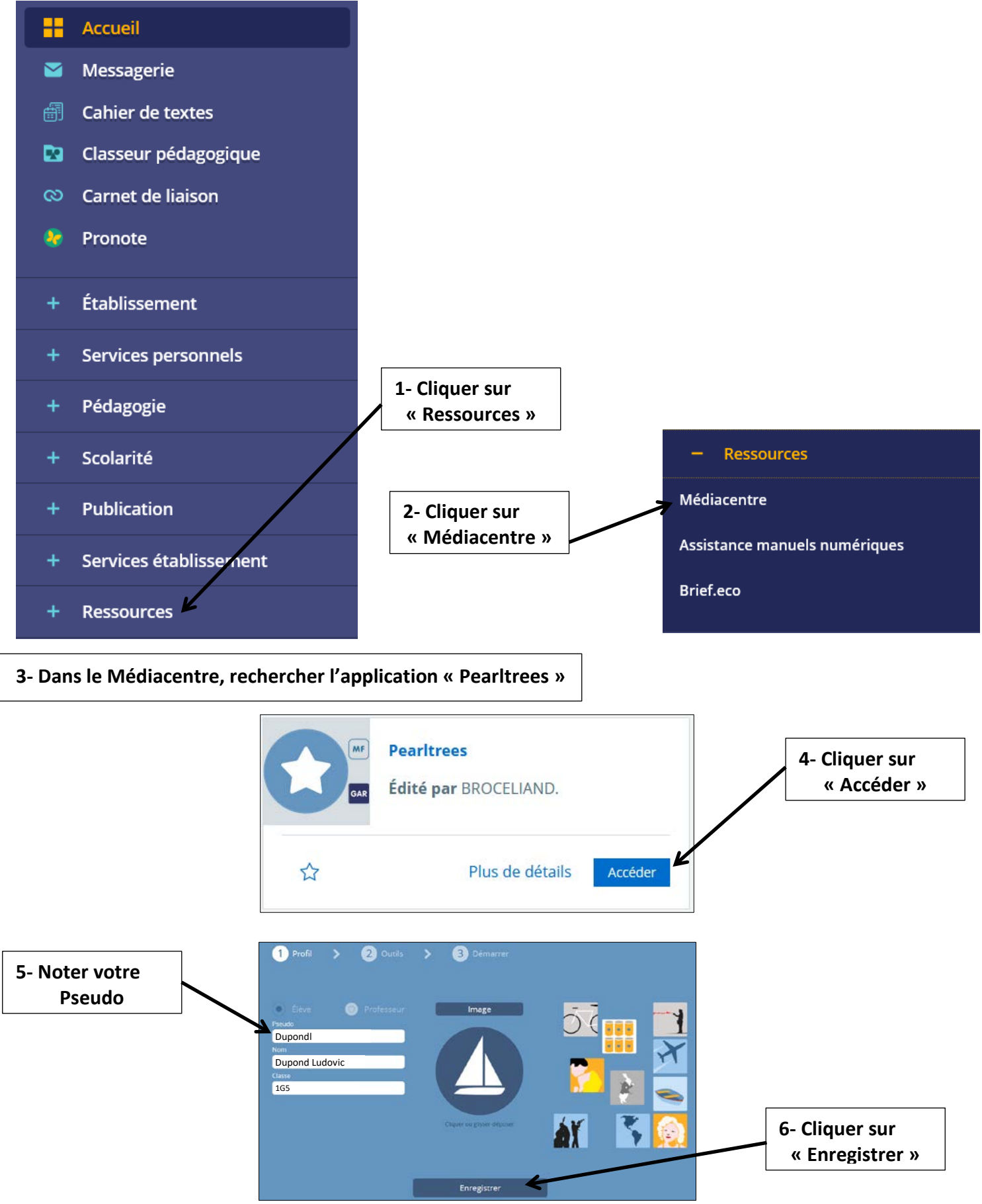

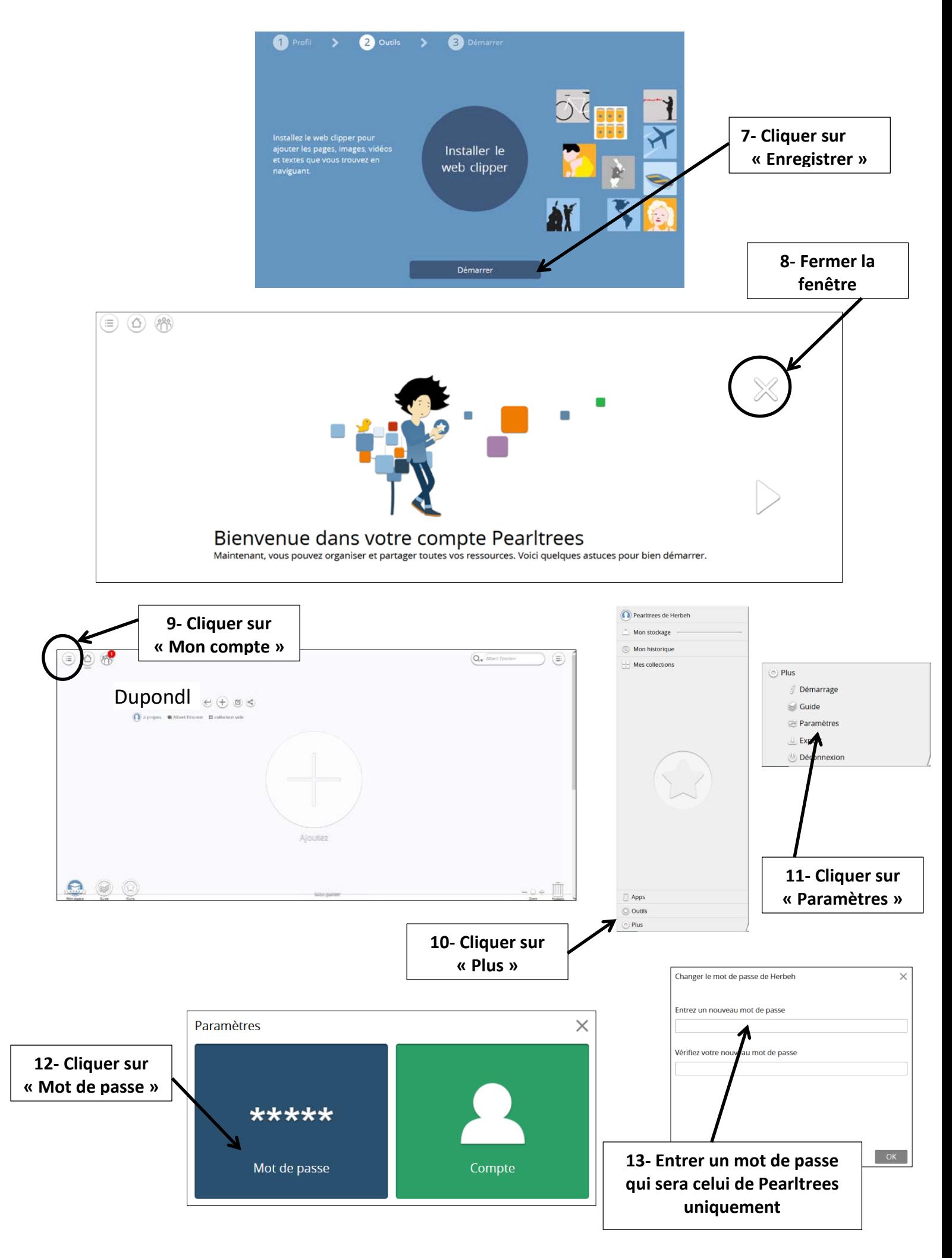

## **14 - Sur votre téléphone App Store ou Google Play, installer « Pearltrees »**

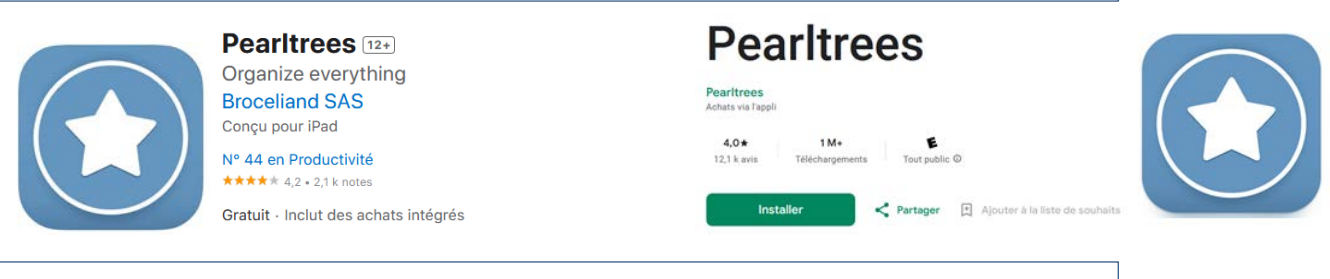

**15 – Une fois installée, lancer l'application « Pearltrees »**

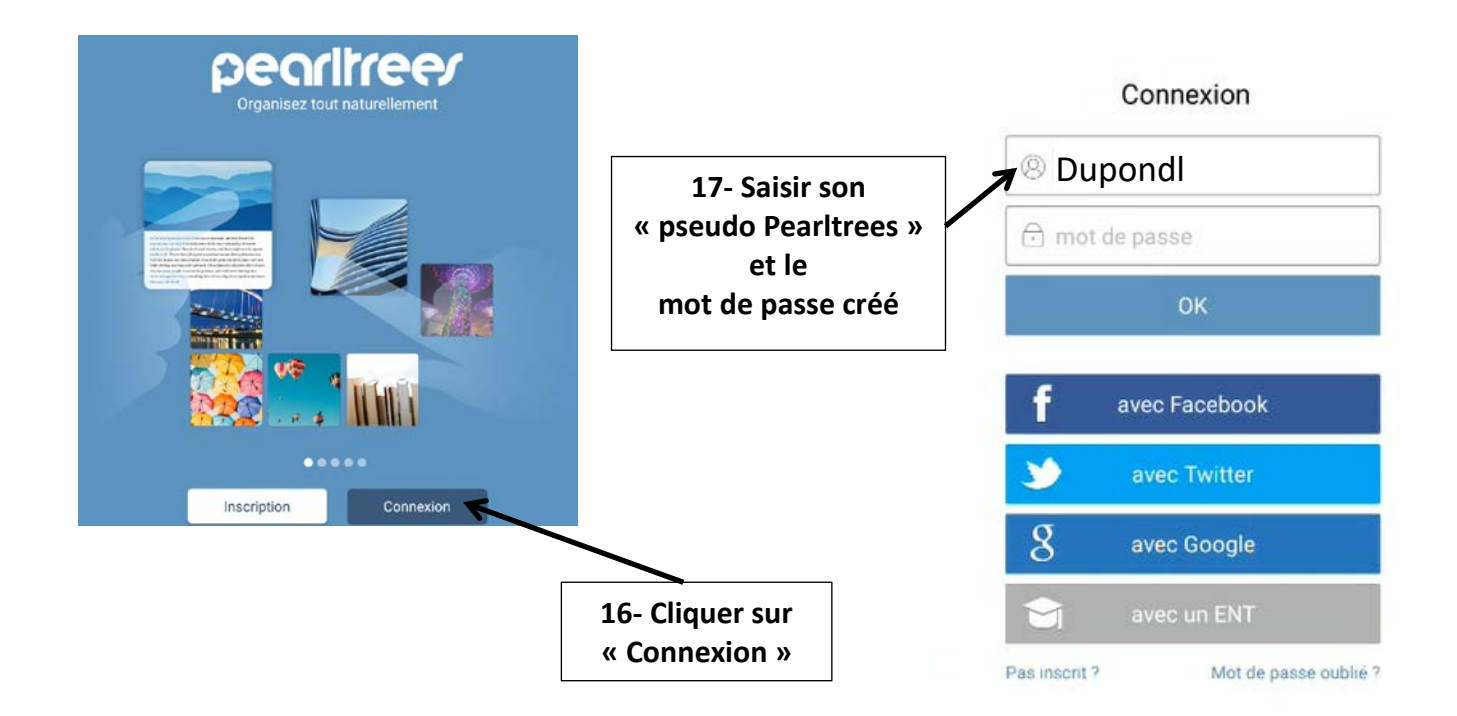

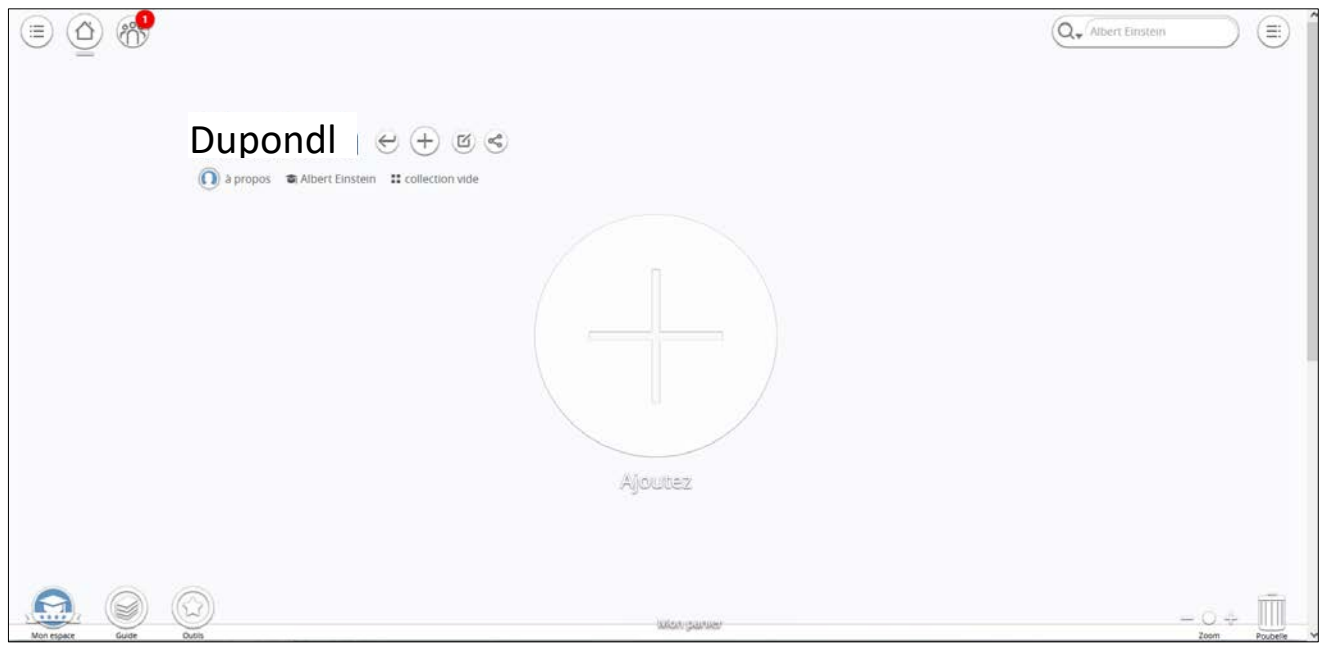